# **جامعة تكريت - كلية التربية للبنات**

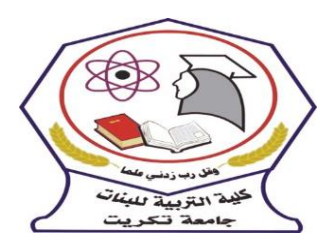

**قسم الكيمياء**

# **المرحلة : الثانية اسم المقرر : الحاسبات الفصل االول : م1 - مقدمة عن تطبيقات المايكروسوفت وبرنامج وورد مدرس المادة : م. اريج علي حسين الرشيد areej.ali@tu.edu.iq : االلكتروني البريد**

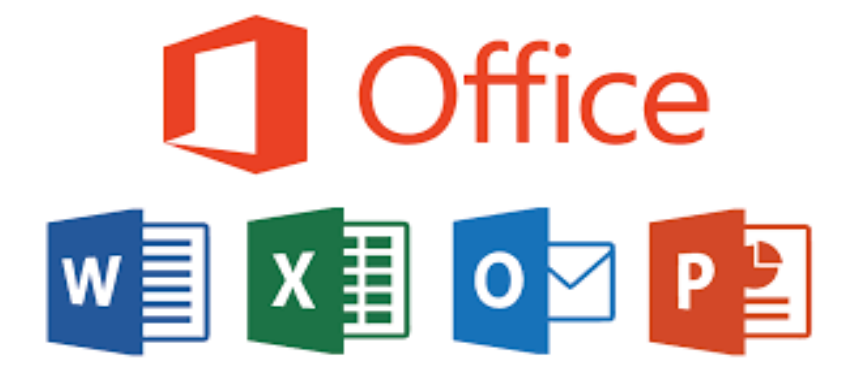

## **الفصل االول**

### **المحاضرة 1 : تطبيقات المايكروسوف وبرنامج وورد**

**المقدمة**

هي حزم[ة](https://ar.wikipedia.org/wiki/%D9%85%D8%A7%D9%8A%D9%83%D8%B1%D9%88%D8%B3%D9%88%D9%81%D8%AA) مكتبية من إنتاج شركة مايكروسوفت للبرمجيات تضم مجموعة من البرامج المكتبية مثل برنامج تحرير النصـوص وبرنامج قواعد البيانات وبرنامج العروض التقديمية وبرنامج القوائم المحاسـبية وغيرها، وتقوم هذه الشـــركة بإضــــافة نســـخ مطورة من البرنامج بشـــكل مســـتمر ومنها تحديث 2016، وحزمة مايكروسوفت اوفيس 365 والتي هي عبارة عن مجموعة من البرامج التي تستخدم في عدة مجالات مختلفة فمنها ما هو متخصـص في تحرير النصـوص ومنها ما يسـتخدم في أعداد الجداول والحسـابات والعديد من المهام الأخرى، بشكل أوضح إذا كان المستخدم يعمل على أي نوع من التقارير أو الأبحاث أو لديه شركة يقوم لها ببعض الحســابات ويريد تنظيم هذه الحســابات بشــكل فعال فالافضــل هو تحميل Microsoft ) (Office 365 لسبنة 2023 حيث تسباعد هذه الحزمة على تنظيم مهام العمل بشبكل مميز مع إضبافة السرعة والدقة في انجاز الاعمال، ويتميز مايكروسـوفت أوفيس Microsoft Office بخصــائص يمكن تلخيصها في اصدار ات الحزمة المكتبية لشركة مايكر وسوفت وفق الاتي :

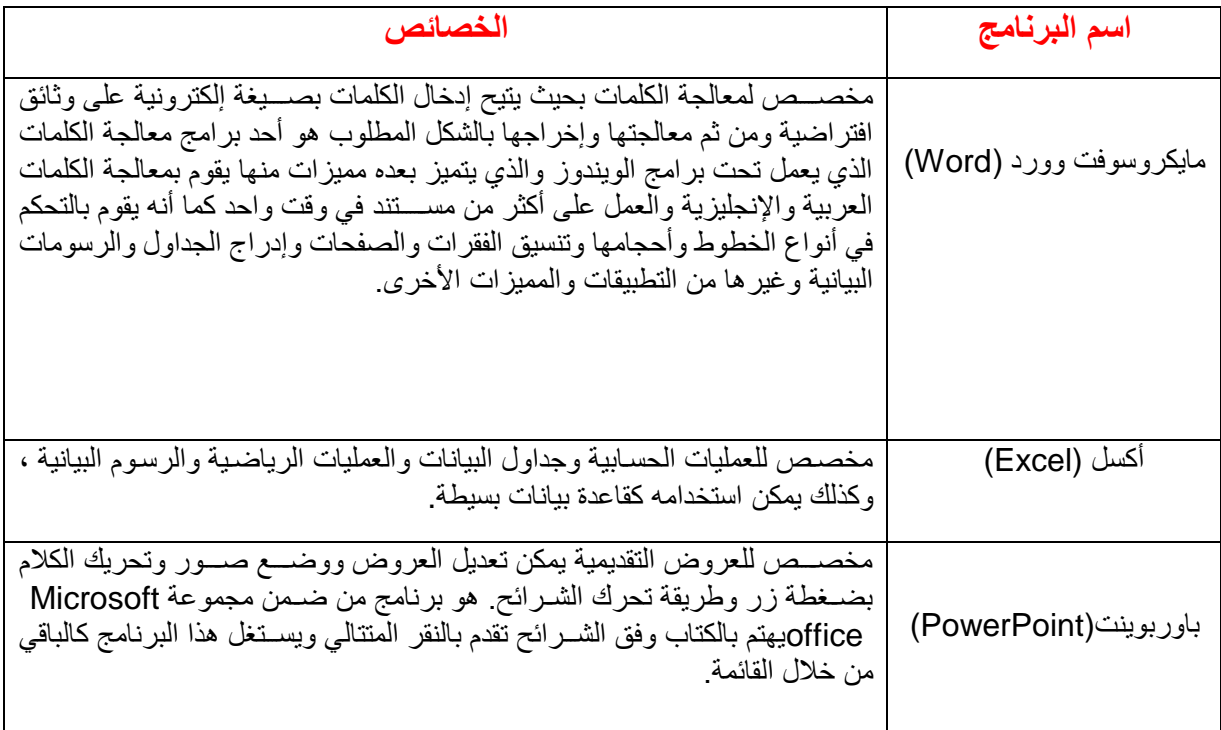

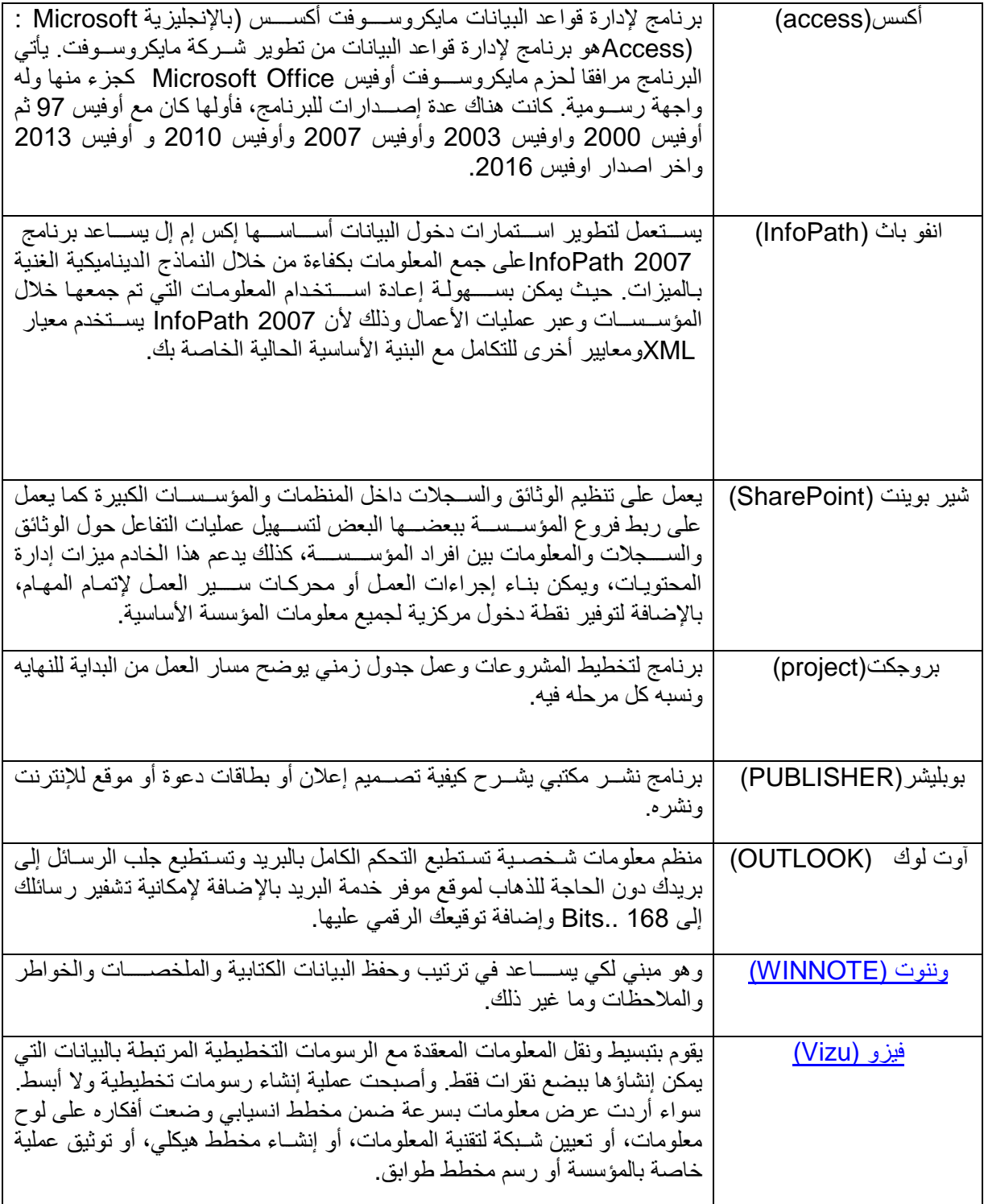

وتعتبر مجموعة برامج الاوفيس المكتبية هي احد ابرز منتجات شركة مايكروسوفت العالمية الى جانب نظام التشغيل الويندوز ايضا والعديد من المنتجات والبرامج والادوات الرائعة والمميزة، وتعد برامج الاوفيس من

اهم البر امج التي يكاد يخلو منها إي حاسوب منزلي او في العمل لما تمثله من اهمية كبير ة للمستخدمين وما تقدمه من فائدة كبير ة في مجال كتابة ومعالجة النصوص والرسائل والوثائق وايضا تقديم العروض المختلفة للمشساريع وإنشساء وتصسميم الجداول المختلفة وإجراء العمليات الحسسابية وكذلك إدخال ومعالجة البيانات المختلفة وتخزين المعلومات وكتـابة وإرســــال البريد الإلكتروني من خلال مجمو عة متميزة من البرامج الموجودة في مجموعة الاوفيس.

#### **Microsoft Word 1-1**

هو احد برامج تحرير النصوص المميزة جداً بل يعتبر أفضل برنامج لتحرير وتنسيق النصوص حيث يمكن من خلال هذا البر نامج كتابة التقارير وجميع أنواع المستندات وحفظها بالعديد من الصيغ لطباعتها فيما بعد، ويتميز برنامج مايكروسوفت ورد بواجهة سهلة وبسيطة ومجموعة كبيرة من الادوات التي يمكن إستخدامها لتحرير وتنسيق النصوص بالطريقة التي تراها مناسبة، وبرنامج Microsoft Word 2010 هو لمعالجة النصسوص يعتمد على نظام التشـــغيل ويندوز وهو احد البرامج التي تكون مجموعة برامج عائلة االوفيس، يتكون البرنامج من: شريط العنوان، شريط القوائم، منطقة العمل في المستند، وشريط المعلومات او الحالة وحسب الترنيب و من الاعلى الى الاسـفل، ان برنامج word2010 يجعل انشـاء المسـتندات الاحترافية المتكاملة مع الصور والتخطيط الرائع سهلة ولا تحتاج الى الكثير من الجهد وسواء كنت مستخدما جديدا او محترفا للبرنامج word ، فانك ستدرك بسرعة طرق تنظيم الادوات التي تساعدك على اداء ما تريد ، كذلك فان وجود العديد من القوالب والسمات والانماط السريعة، يوفر لك بداية جيدة لأنشاء المستندات التي تريدها ، ومن أهم خصائص الوورد

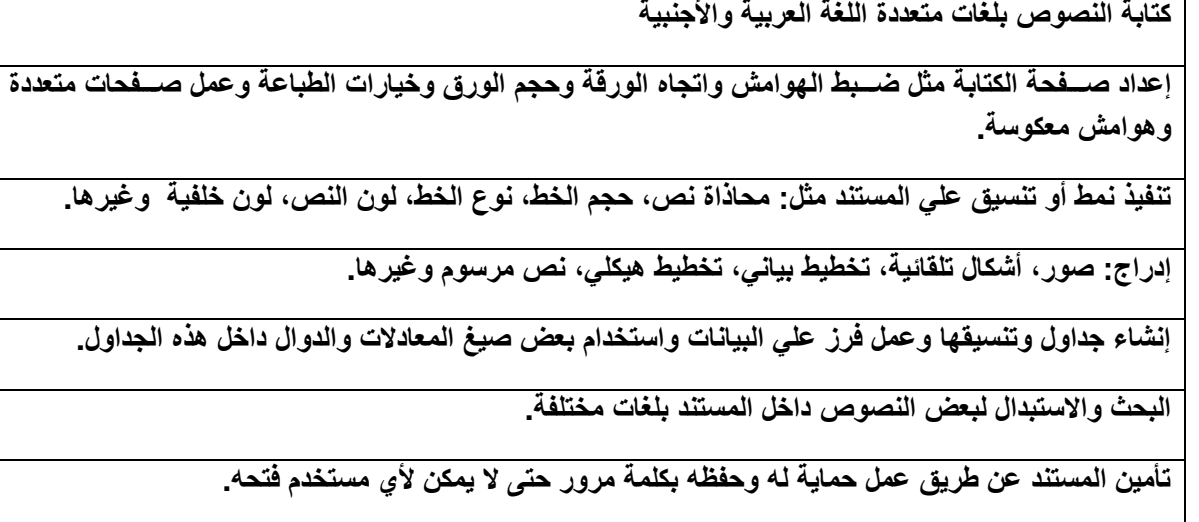

**حفظ المستن[د](https://ar.wikipedia.org/wiki/%D9%85%D9%88%D9%82%D8%B9_%D8%A5%D9%84%D9%83%D8%AA%D8%B1%D9%88%D9%86%D9%8A) [كصفحة ويب](https://ar.wikipedia.org/wiki/%D9%85%D9%88%D9%82%D8%B9_%D8%A5%D9%84%D9%83%D8%AA%D8%B1%D9%88%D9%86%D9%8A) أو حفظه كقالب لحين استخدامه ألكثر من مستند.**

**فتح مستند سبق حفظه والتعديل فيه ثم حفظه مرة أخرى بنفس االسم أو حفظه باسم آخر.**

**التعرف على خصائص ملف المستند مثل: اسم الملف وتاريخ اإلنشاء وتاريخ التعديل.**

#### **2-1 تشغيل برنامج الورد Word Microsoft**

يعتمد برنامج معالجة النصــــوص على نظام التشـــغيل ويندوز وهو احد البرامج التي تكون مجموعة برامج عائلة الاوفيس ويتكون البرنامج من : شـــريط القوائم ، منطقة العمل في المســـنند ، وشـــريط المعلومات او الحالة وحسب الترتيب و من الأعلى الى الأسفل، وهناك عدة طرق لتشغيل برنامج Microsoft Word منها :-

1- الطريقة الاولى :-

من قائمة start اختار Start . Microsoft word

2- الطريقة الثانية :-

من قائمة المستلم start نختار All program ستظهر قائمة فرعية نختار منها Microsoft word 3- الطربقة الثالثة :-

افتح ايقونة my computer ثم افتح نافذة القرص :C ثم اختيار منها المجلد Program File ســتظهر مجلدات عديدة منها Microsoft office افتح هذا المجلد ســتجد داخله مجلد اخر باســم office افتح هذا

للمجلل ستجل بللخل للملف Word .

4- الطربقة الرابعة :-

من خلال الايقونة الموجودة على سطح المكتب

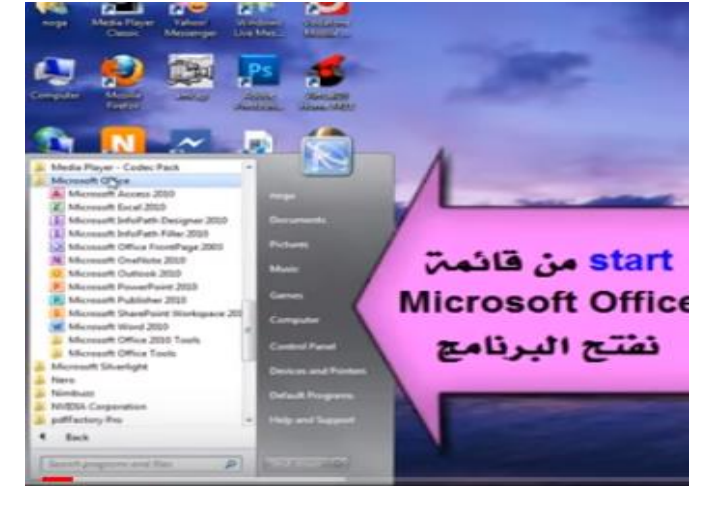

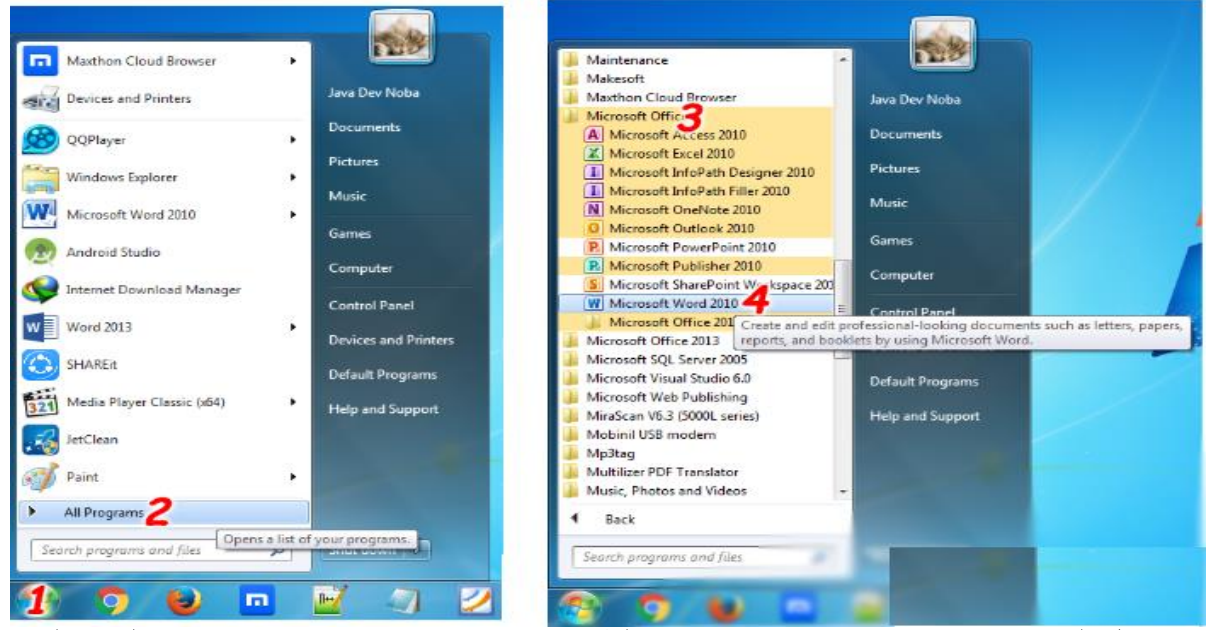

علد تشغيل البرنامج Microsoft Word بإحدى الطرق اعلاه سيتم فتح نافذة جديدة وتكون النافذة الجديدة

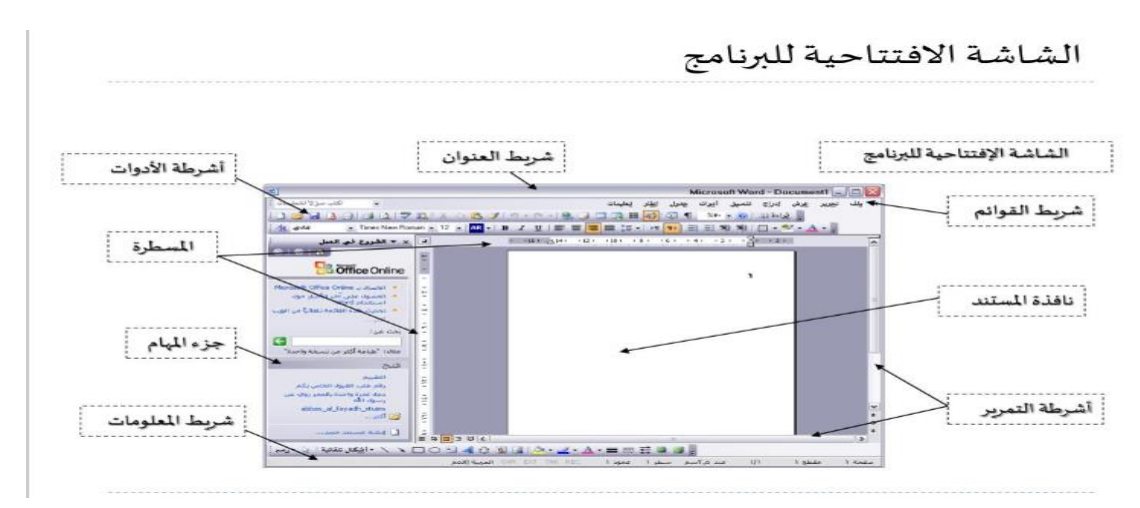

### **3-1 أغالا الملفات**

لإغلاق الملفات المفتوحة ضمن برنامج Microsoft Word هنالك عدة طرق :-

1- الطريقة الاولى :-

من خلال الضغط على مفتاحين (ctrl+ f4 ) معا من لوحة المفاتيح keyboard .

2- الطريقة الثانية:-

من شريط القوائم نختار القائمة ملف file ومن ثم اختيار الايعاز اغلاق close .

3- الطريقة الثالثة:-

من خلال علامة للمحتم الموجودة في الزاوية اليمني من شريط القوائم .

**4-1 اغالا البرنامج** 

لأغلاق البرنامج Microsoft Word هناك عدة طرق :-

1- الطريقة الاولى :-

من خلال شريط العنوان عند النقر على الاداة مستقل الموجودة في الزاوية اليمني للبرنامج . 2- الطريقة الثانية:-

من خلال الضغط على مفتاحي ( Alt+ f4 ) معا من لوحة المفاتيح Keyboard .

3- الطريقة الثالثة :-

من شريط القوائم نختار القائمة ملف file ومن ثم اختيار الايعاز انهاء ( Exit ) خروج .